*Cobra Attack!*

# 3D Action Simulator for Nokia 7650/3650

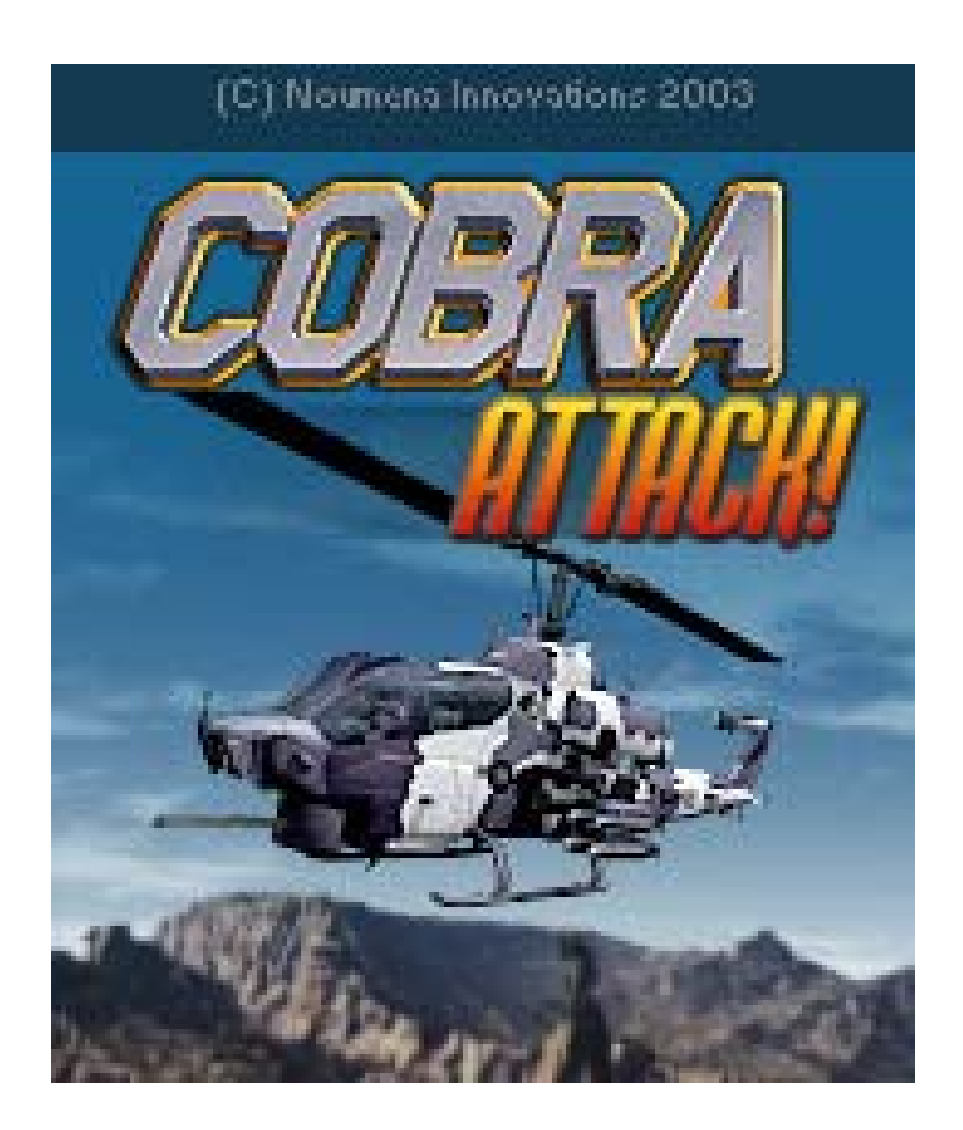

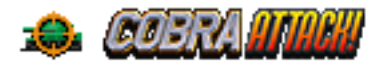

# Installation

#### Hardware and software requirement

*Cobra Attack!* requires the following hardware and software to be played properly:

- 1. 350KB of free memory on phone or MMC card.
- 2. MGS (Magic Games Station) Version 1.95 or later.

NOTE: MGS should be provided along with the game. If this is not the case, the latest version of MGS can be downloaded from the following websites:

#### [www.nmprod.com](http://www.nmprod.com/)

#### [www.handango.com](http://www.handango.com/)

*Hint: If you are synchronizing the game from your PC, be sure to delete the SMS message containing game files after installation. The installation files occupies memory and are not needed after installation.*

#### Install the game

You may have received *Cobra Attack!* On a compact disc provided by your phone provider or download it from internet. Please follow the following instructions to install the game to your phone:

**STEP ONE:** Transfer the MGS and game files (sis files) from the PC to your phone via IrDA or Bluetooth.

**STEP TWO:** In your Messages/Inbox, open the sis files to launch the installer*.* 

**STEP THREE:** You will now see a large red M (for MGS) symbol on your desktop, launching it will bring you to the MGS game list menu. *Cobra Attack!* can be launched from there.

*Note: MMC card installation is supported, but MGS and the game should be installed in the same driver.* 

## How to register and play the full game

*Cobra Attack!* Is a shareware and can be downloaded as a free playable demo. You are restricted to play the game in demo mode with limited play time. The demo version of the

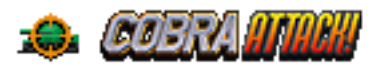

game is provided free so you can see and try how the game plays, before making a purchase.

The full version of the game will feature 20 game levels, unlimited playing time and multiplayer games.

Please follow these instructions to purchase the game:

- 1. Purchase the game from [www.handango.com](http://www.handango.com/) (Credit card is required).
- 2. On the purchasing form, fill in the IMEI code of your phone. (The IMEI code is the hardware identification code of your phone, it is used to generate the unlock code for *Cobra Attack!*. You can obtain the IMEI code of your phone by typing \*#06# on your phone in dial mode).
- 3. Please provide a valid e-mail address, the registration key will be send to this address within 24 business hours.
- 4. Enter the registration key on the REGISTER interface of *Cobra Attack!*

*Hint: Please keep your registration code to a safe place. If you lost the registration code and need a reinstallation of the game, please contact Noumena customer support.*

## If you have downloaded full version of *Cobra Attack!* From the internet

*Cobra Attack!* is not free. If you have downloaded the full version without making a purchase, it is likely you are playing a pirated version of the game. Mobile software companies are often small companies, we need your support to continue bringing quality entertainment for your favorite mobile device. If you suspect you have downloaded a pirated copy of the game, please notify us by contacting:

[support@noumenaproductions.com](mailto:support@noumenaproductions.com)

Thank you!

# Playing *Cobra Attack!*

## Goal of the game

You are part of an UN peacekeeping force. Your mission is to defend your base, which has come under attack by terrorist forces.

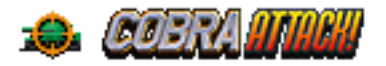

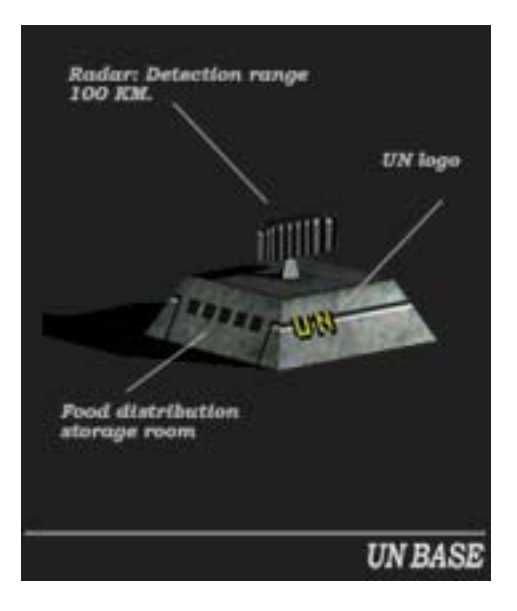

You are the only military asset in the region. The base is your responsibility. If your base is destroyed, so ends your mission and your career as an UN attack helicopter pilot.

The full version of *Cobra Attack!* has twenty missions, each with increasing aggressiveness. Missions are accomplished when all enemy forces have been destroyed. Missions are failed if your base has been destroyed, or if your chopper has been shot down.

Your performance will be rated by your weapon skills and the efficiency you protect your base. You will earn more score points if you are more accurate with your weapons and your base suffers less damage.

At all times, the status of your base is displayed in your cockpit. Do not stray too far from your base, as some enemies will ignore you and go directly after the base.

## Flying and cockpit controls

*Cobra Attack!* puts you in the role as an AH-1 Cobra attack helicopter pilot. Once in the game you will be placed inside the cockpit of the Cobra (see below).

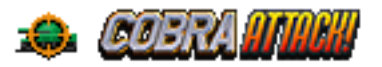

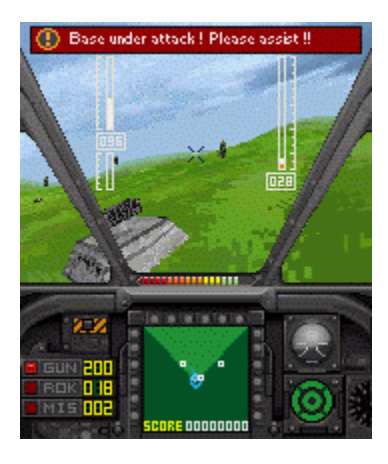

Flying is easy, and you will not need to be concerned about take off and landing. Please read the following general flying tips and you will qualify to be a gunship pilot in no time.

## Control your chopper

The joy pad on your phone is used for directional controls of your Cobra. Pressing left and right will bank and turn your chopper left and right. Pressing up and down will pitch your chopper's nose up and down, thus gaining and losing altitude.

*Note: As in the real helicopter, pulling the flight stick back (pressing the down arrow key) raises the nose of the gunship, while pushing the flight stick forward (pressing the up arrow key) will lower the nose of the gunship.* 

## Control the speed of your chopper

You can use the engine out put control keys to speed up, slow down, even reverse fly your Cobra. For better shooting accuracy it is often best to hover your chopper or fly at low speed, to lower the chances of being hit by enemy gunfire, it is recommended to travel at higher speed.

*Note: You can set engine output to any level you like, however it takes the engines of the AH-1 Cobra a bit more time to actually catch up and match the changes in actually flying speed.* 

#### Weapon controls

Pressing the shooting key will fire the currently selected weapon. The weapon changing key will cycle the currently selected weapon between the three available weapon types carried on the Cobra.

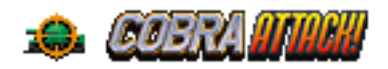

*Note: The hellfire missiles (MIS) is the only homing weapon you have. While it will kill mostly any target with one shot with high accuracy, it has a very limited ammunition (sixteen missiles). The missiles will also has a chance of missing its target if fired too close*  to its target. To increase the chances of the Hellfire missiles finding its target, it is *recommended to release the missile as far away from the target as possible.* 

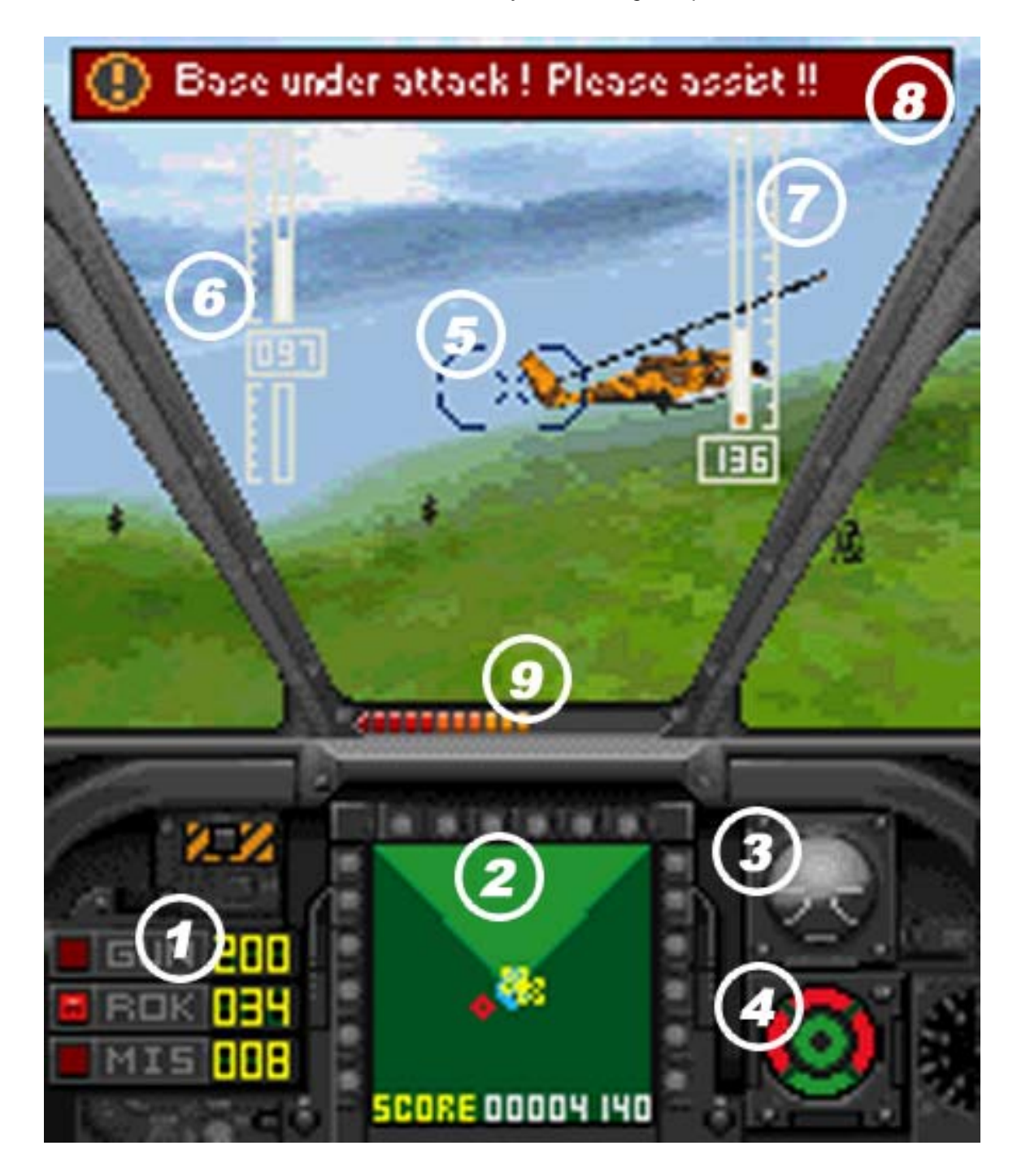

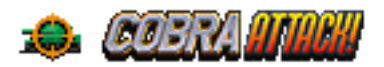

① **Weapons indicator.** Indicates the currently selected weapon, and remaining ammunition for all three type of weapons. GUN symbolizes the chain gun mounted on the nose of your Cobra. ROK means rocket pods while MIS means Hellfire missiles.

**Radar.** The radar will show all detected objects within scanning range of the radar.

Attitude indicator. Shows the currently flying attitude of your helicopter.

④ **Damage indicator.** Shows the damage level of your Cobra.

⑤ **Aimming corshair.** The aimming corshair shows where your warheads will land. Each weapon will use a slighting different aimming system.

Speed indicator. Shows the current engine output setting and actual flying speed. *Note: Your Cobra is capable of flying backwards at reduced speed.* 

⑦ **Altitude indicator.** Shows the current flying altitude of your Cobra. *Note: the altitude indicator shows the flying altitude against actual terrain height, not against sea level. As a* result you will notice the number on the altitude indicator behaving erratically when flying *over rough terrain.* 

⑧ **Warning messages.** Important messages will be displayed here. You will be notified of battlefield events such as when new enemy units appear on the map, the status of your base, etc.

**Base Condition.** Show the condition of your base. If it drops to zero, mission fail.

## Game controls

*Cobra Attack!* came with a number of pre-defined control themes for different phones. The currently chosen control theme can be changed from within the Options interface, accessible from the Main interface. It has 3 options for Nokia 7650, Nokia 3650 and N-Gage respectively.

## Multiplayer Game

You can play *Cobra Attack!* with your fiends through Bluetooth. It's cross platform. Any two of 7650, 3650 or P800 can play together.

**First Step:** 1<sup>st</sup> player, Main -> Bluetooth Game -> Host Cooperate game -> Waiting your wingman.

**Second Step:** 2<sup>nd</sup> player, Main -> Bluetooth Game ->Join Game

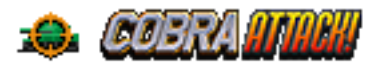

*Note: If you want to host a game, please open the Bluetooth connection before start the MGS*

# Making a Phone Call

If you want to make or receiving a phone call or do something else, just switch out the game. You need not quit the game or the MGS. After that, you can resume your game just run the MGS again. You will find the game is kept just like when you switch off.

*Note: You cannot return to where you have left off if you start up another application (such as another MGS Game) after you leave MGS Mobile VR Pool.* 

# Uninstall

To remove the game from your phone's memory, go to **Control Panel/Storage Manager**, select **Uninstall** and choose MGS Mobile VR Pool.

# How to Contact us

If you have any problems with the game or you have some suggestion, you can send us an E-mail using following address:

[support@avdpro.net](mailto:support@avdpro.net)

or can visit our website:

[www.nmprod.com](http://www.nmprod.com/)